# **Changer le nom d'un ordinateur**

[Linux commande](https://www.abonnel.fr/tag/linux_commande?do=showtag&tag=Linux_commande)

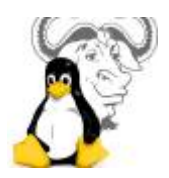

Dans les blocs de codes ci-dessous, les variables suivantes sont référencées. On considère :

- \$CURRENT HOSTNAME, le nom actuel de machine
- \$NEW HOSTNAME, le nom de machine à affecter

Je souhaite modifier le nom de l'ordinateur, fixé par défaut sur rasbperrypi (\$CURRENT\_HOSTNAME), par la valeur de mon choix (\$NEW\_HOSTNAME).

#### **Récupérer le nom courant de la machine**

Pour connaître le nom courant de la machine, il suffit soit :

- de lire la valeur dans le fichier /etc/hosntame
- cat /etc/hostname
	- d'exécuter la commande hostname

hostname

—

Dans un script nous pourrons écrire la ligne suivante. Elle permet de lire la valeur contenu dans le fichier /etc/hostname, en supprimant les caractères indésirables : retours à la ligne, tabulations, sauts de lignes…

```
CURRENT_HOSTNAME=`cat /etc/hostname | tr -d " \t\n\r"`
```
### **Changer le nom de la machine en ligne de commande**

Le nom de la machine doit être des lettres [a-z], insensible à la casse et des chiffres [0-9]. Seul le - (tiret) est admis comme caractère supplémentaire. Toutefois le nom de la machine ne doit **ni commencer**, **ni finir** par le - (tiret).

Exécuter la commande hostnamectl<sup>[1\)](#page--1-0)</sup>

Le commande hostnamectl permet de modifier le nom de la machine avec une prise en compte immédiate. Il faudra toutefois fermer la session puis l'ouvrir de nouveau.

```
Last update:
2023/02/28
21:02
             informatique:linux:cfp:changer-le-nom-de-machine https://www.abonnel.fr/informatique/linux/cfp/changer-le-nom-de-machine
```
**sudo** hostnamectl set-hostname \$NEW\_HOSTNAME

Toutefois, vous pouvez modifier le nom de dans le fichier /etc/hostname. Il sera nécessaire de redémarrer la machine.

echo \$NEW\_HOSTNAME > /etc/**hostname**

#### **Changer les informations du fichier hosts**

Modifier le nom dans le fichier /etc/hosts. Il sera nécessaire de redémarrer la machine.

```
sed -i "s/127.0.1.1.*$CURRENT_HOSTNAME/127.0.1.1\t$NEW_HOSTNAME/g"
/etc/hosts
```
## **Changer le DNS / NIC**

Associer le nom de domaine au DNS

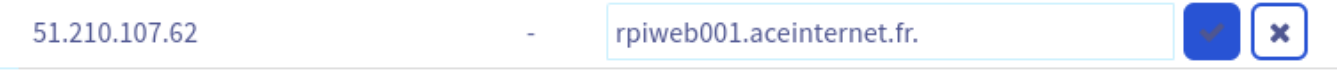

#### **Prendre en compte les modifications**

Se déconnecter puis se connecter de nouveau

```
1)
```
*hmike* sur Twitter<https://twitter.com/whiterabbit441/status/1226116907306078208>

From: <https://www.abonnel.fr/> - **notes informatique & technologie** Permanent link: **<https://www.abonnel.fr/informatique/linux/cfp/changer-le-nom-de-machine>** Last update: **2023/02/28 21:02**

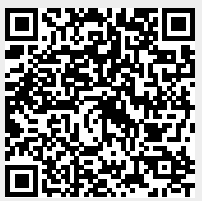